# **Análisis de Desempeño del Servidor**

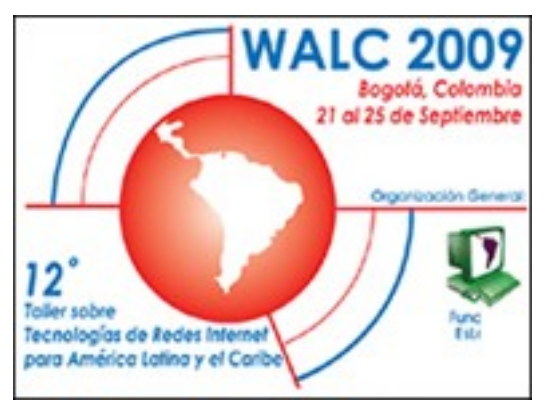

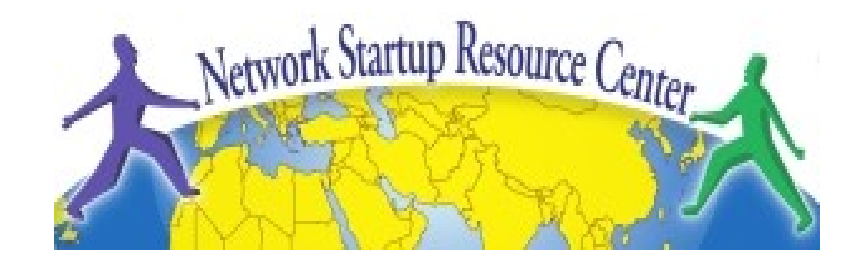

#### **WALC 2009: Gestión de Redes**

**Septiembre 21-25, 2009 Bogotá, Colombia**

*hervey@nsrc.org*

### **Análisis Local**

- **Antes de echar la culpa a la red, verificar si los problemas son locales.**
- **Qué puede ir mal localmente?:**
	- − Problemas de hardware
	- − Carga excesiva (CPU, memoria, I/O)
- **Qué esta considerado 'normal'?**
	- − Uso frecuente de herramientas de análisis
		- Familiarizarse con los valores y estado de la máquina
	- − **Es esencial mantener historia**
		- Agentes de SNMP y bases de datos

#### **Análisis de desempeño en Unix**

- Tres categorías principales:
	- − Procesamiento
		- Procesos en ejecución (running)
		- Procesos en espera (sleeping)
			- − Esperando turno
			- − bloqueados
	- − Memoría
		- Real
		- Virtual
	- − I/O (Input/Output)
		- Almacenamiento
		- Red

### **Medidas Clave**

- **Insuficiente capacidad de procesamiento**
	- − Número de procesos en espera de ejecución es constantemente alto
	- − Porcentaje de utilización del CPU alto
- **Memoría insuficiente**
	- − Poca memoría libre
	- − Mucha actividad swap (swap in, swap out)
- **Entrada/Salida (Input/Ouput) lento**
	- − Muchos procesos en estado bloqueado
	- − Número alto de bloques (unidades fijas de datos) transferidos

# **Análisis local**

- Afortunadamente, en Unix existen docenas de herramientas útiles (y gratis) que ofrecen mucha información sobre la máquina.
- Algunas de las más conocidas:
	-
	- − vmstat tcpdump iperf
	- − top wireshark (ethereal)
	- − lsof iptraf
	- − netstat ntop
- 

#### **vmstat**

 Muestra periódicamente información (resumida) sobre procesos, memoría, paginación, I/O, CPU, etc.

vmstat <-opciones> <periodo> <máximo de veces>

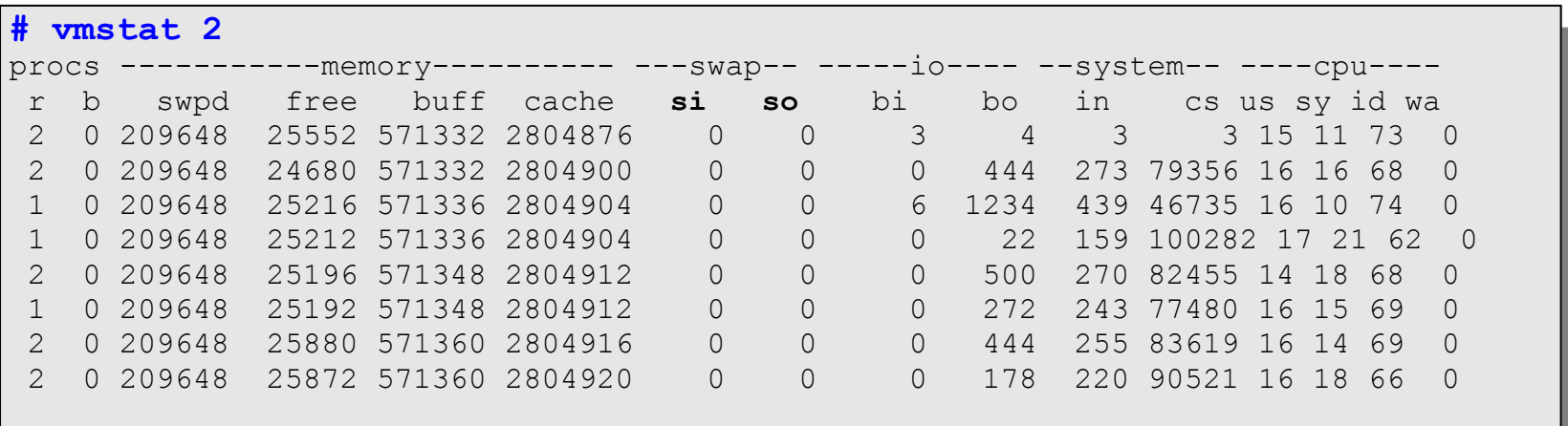

# **top**

- Herramienta básica de analisis de desempeño en un entorno Unix/Linux
- Muestra periódicamente una lista de estadísticas acerca del desempeño del sistema:
	- − Uso del CPU
	- − Uso del la memoría RAM y SWAP
	- − Carga promedia (load average)
	- − Información por proceso

# **Carga Promedio (Load Average)**

- Promedio de procesos activos en los últimos 1, 5 y 15 minutos
	- − Una medida simplista pero útil
	- − Dependiendo de la máquina, los rangos considerados 'normales' pueden variar:
		- Máquinas multi-procesador pueden manejar más procesos activos por unidad de tiempo

### **top**

- **Información por proceso (columnas más relevantes):**
	- −PID: ID del proceso
	- USER: usuario que ejecuta el proceso
	- %CPU: Porcentaje del tiempo total del CPU utilizado por el proceso desde la última muestra
	- **%MEM:** Porcentaje de la memoria física utilizado por el proceso
	- TIME: Tiempo total del CPU utilizado por el proceso desde su inicio

#### **Ejemplo top**

top - 21:00:57 up 32 days, 15:26, 2 users, load average: 0.00, 0.00, 0.00 Tasks: 134 total, 1 running, 133 sleeping, 0 stopped, 0 zombie Cpu(s): 2.9%us, 0.2%sy, 0.0%ni, 96.9%id, 0.0%wa, 0.0%hi, 0.0%si, 0.0%st 4149020k total, 3985912k used, 163108k free, 74476k buffers Mem: Swap: 7812492k total, 1708k used, 7810784k free, 3401548k cached

п

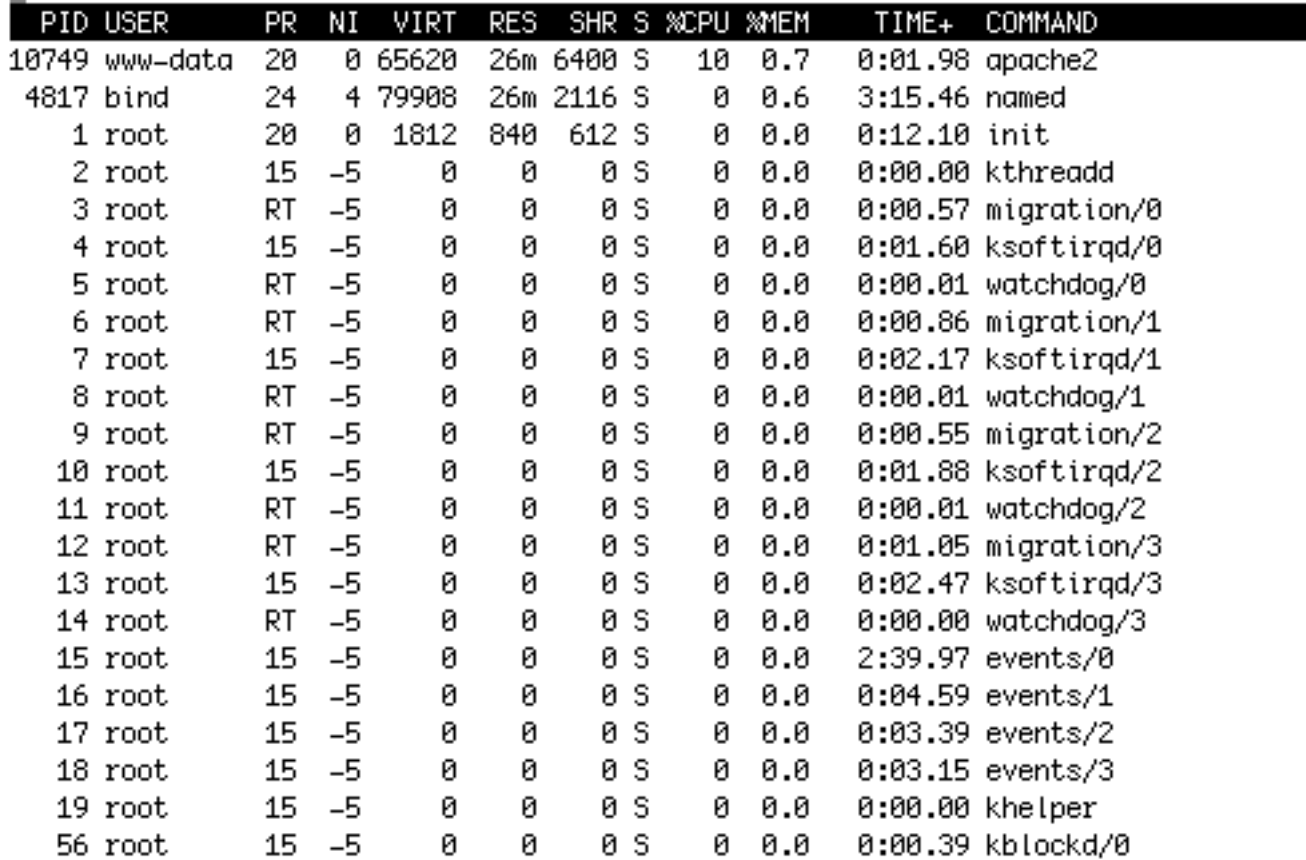

## **top**

#### **Comandos interactivos más relevantes**

- − **f** : Agregar o quitar columnas
- − **F** : Especificar la columna a ordenar
- − **<** , **>** : Mover la columna a ordenar
- − **u** : Especificar un usuario en particular
- − **k** : Especificar un proceso a matar (kill)
- − **d** , **s** : Cambiar el intervalo de ejecución

#### **Muestra información sobre:**

- − Conexiones de red
- − Tablas de encaminamiento
- − Estadísticas de interfaz
- − Membresías de grupos multicast

#### **Parámetros más relevantes**

- **-n**: Mostrar direcciones, puertos y usuarios en forma numérica
- **-r**: Tabla de rutas
- **-s**: Estadisticas por protocolo
- **-i**: Estado de las interfazes
- **-l**: Puertos abiertos (listening sockets)
- **--tcp**, **--udp**: Especificar el protocol
- **-A**: Familia de direcciones [inet | inet6 | unix | etc.]
- **-p**: Mostrar el nombre del proceso para cada puerto
- **-c**: Muestra resultados continuamente

#### **Ejemplos:**

#### **# netstat -n --tcp -c**

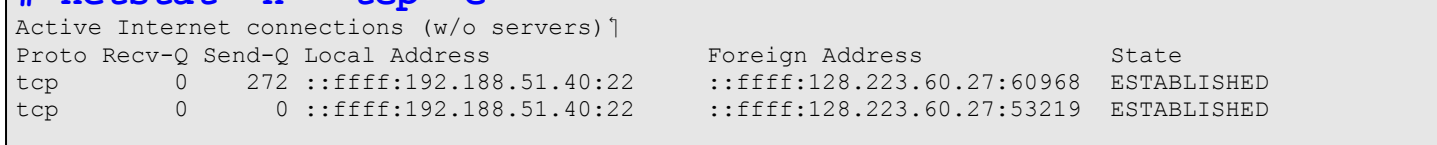

#### **# netstat -lnp --tcp**

**# netstate Inp** cop<br>Active Internet connections (only servers) 1 Proto Recv-Q Send-Q Local Address Foreign Address State PID/Program name tcp 0 0 0.0.0.0:199 0.0.0.0:\* LISTEN 11645/snmpd tcp 0 0 0.0.0.0:3306 0.0.0.0:\* LISTEN 1997/mysqld

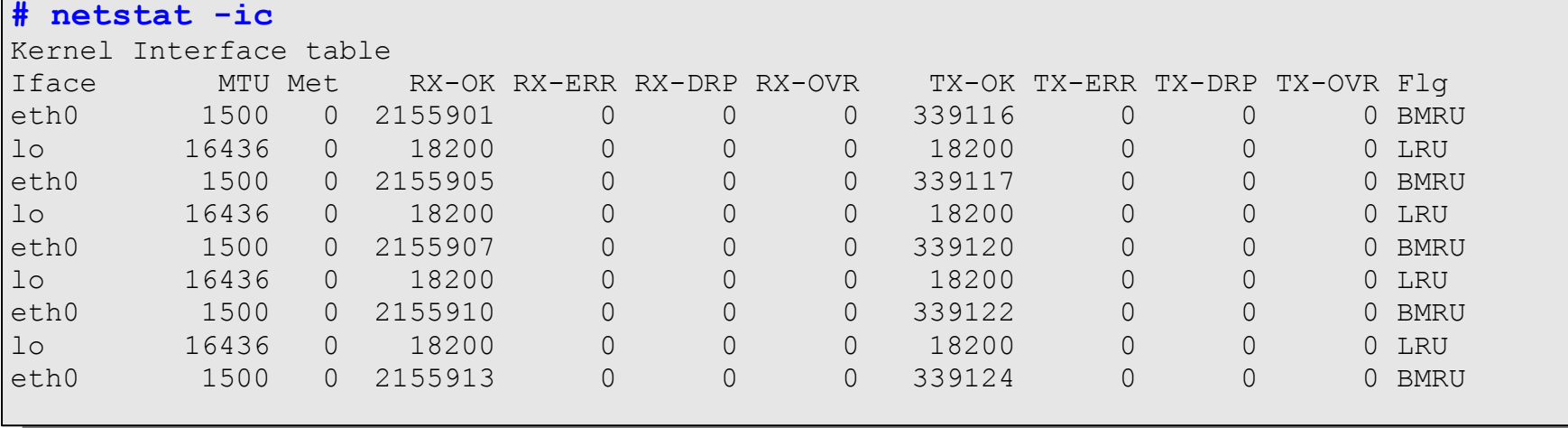

#### **Ejemplos:**

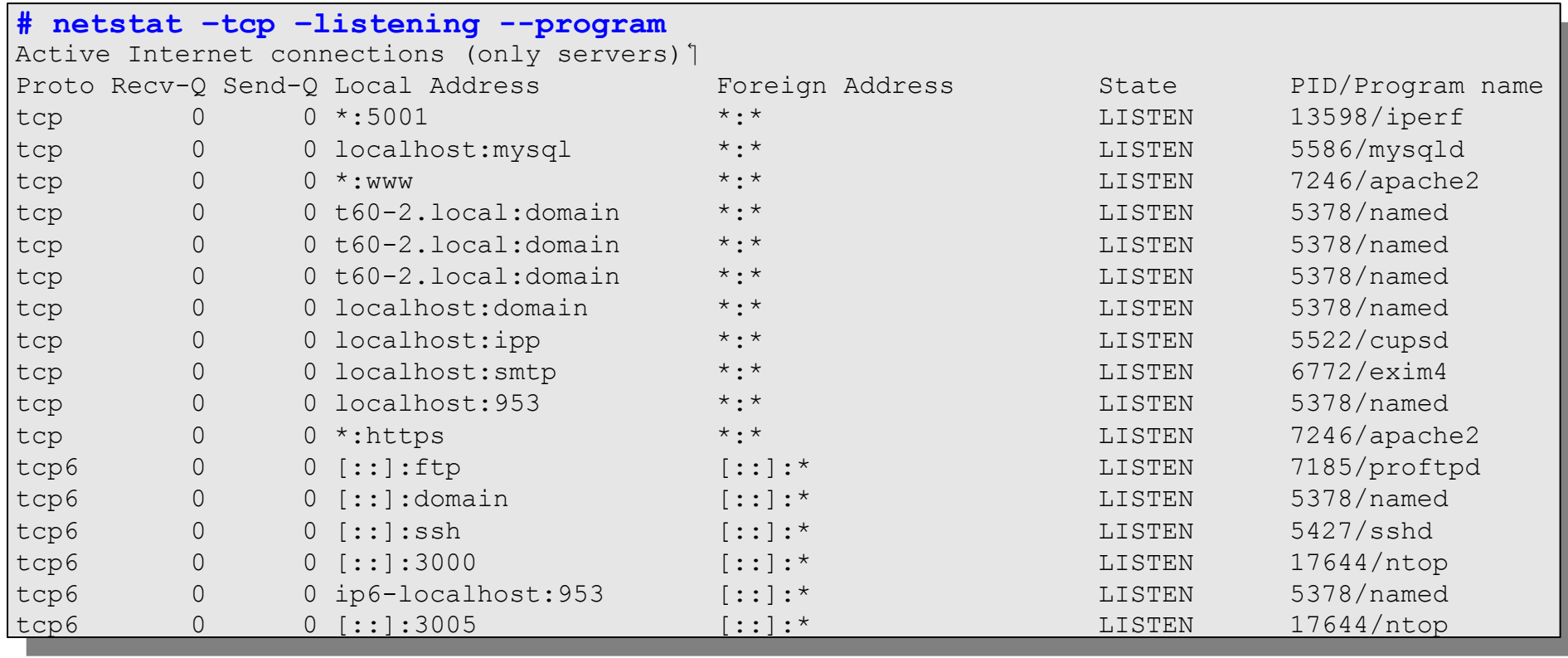

# **lsof (List Open Files)**

- Isof es particularmente útil porque en Unix todo es un archivo: *sockets unix*, *sockets ip*, *directorios, etc.*
- Permite asociar archivos abiertos por:

**-p**: PID (Process ID) de un proceso

**-i** : Una dirección de Internet (protocolo:puerto)

**-u**: Un usuario

# **lsof**

#### **Ejemplo:**

− Usando *netstat -ln -tcp* determino que el puerto 6010 está abierto y esperando una conexión (LISTEN).

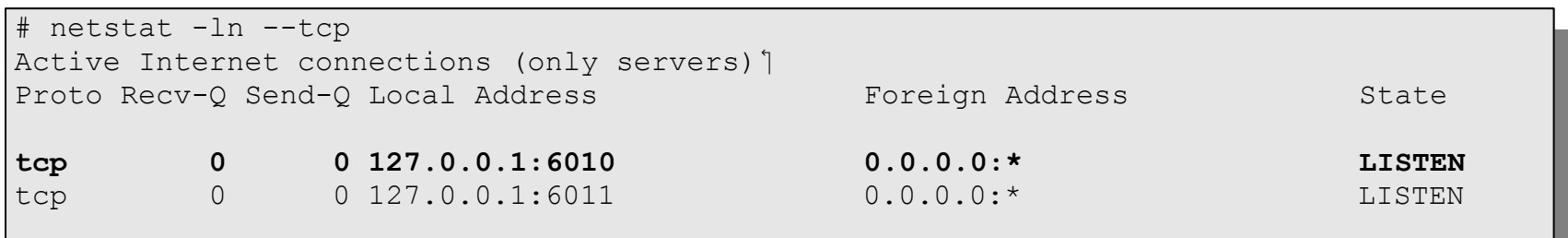

### **lsof**

#### Determinar qué proceso tiene el puerto (6010) abierto y qué otros recursos está utilizando:

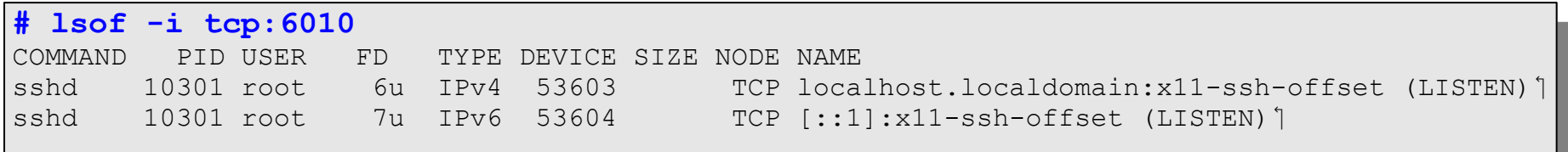

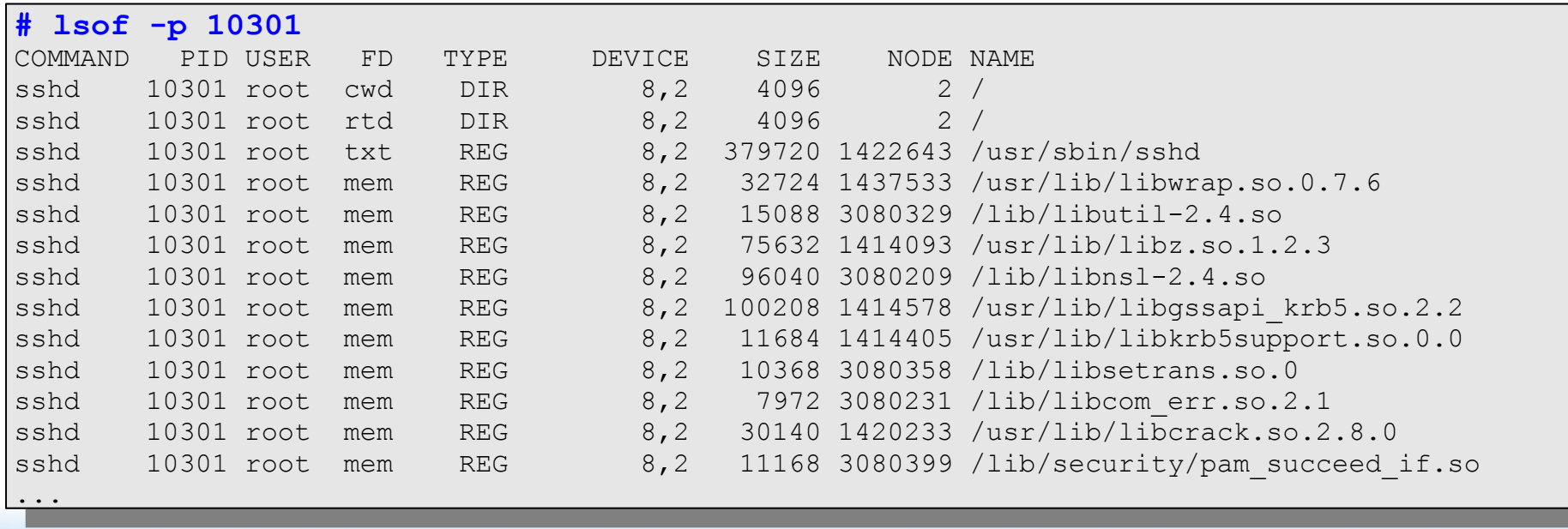

### **lsof**

#### Que servicios estoy corriendo?

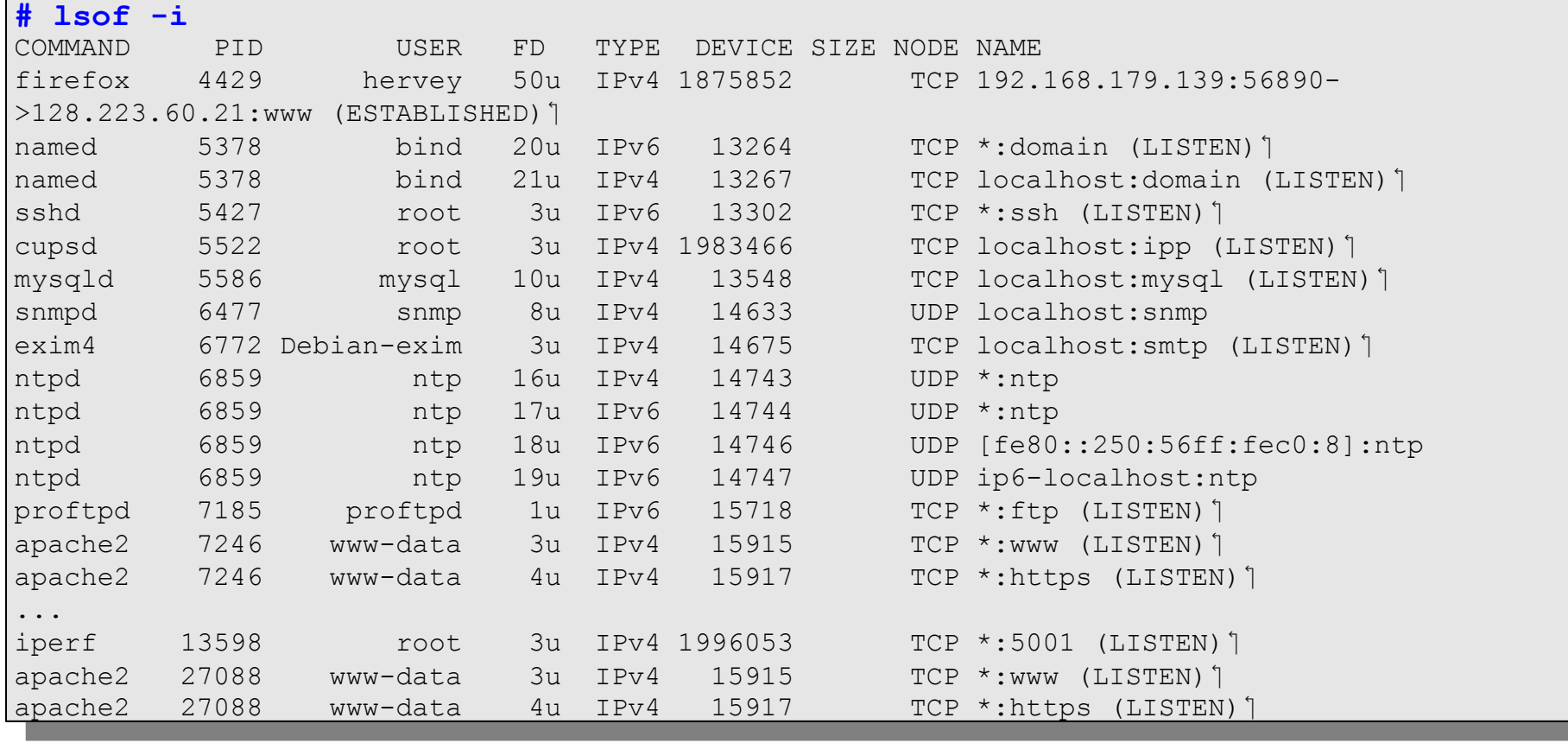

- Muestra los encabezados de los paquetes recibidos en una interfaz dada. Opcionalmente, filtra basado en expresiones booleanas
- Permite escribir la información en un archivo para su posterior análisis
- Requiere privilegios de administrador (root), dado que ha de configurarse la interfaz de red en modo 'promiscuo'
	- Nota: El modo 'promiscuo' pierde utilidad cuando la conexión es a través de un switch.

#### **Parámetros relevantes:**

- **· -i** : Especificar la interfaz (ej: -i eth0)
- **-l** : Pasar la salida por un búfer de lineas (vea mientras que estas capturando paquetes)
- **-v**, **-vv**, **-vvv**: Cada vez más información
- **-n** : No traducir direcciones IP a nombres (evita DNS)
- **-nn** : No traducir números de puerto
- **-w** : Escribir los paquetes a un archivo
- **-r** : Leer paquetes de un archive creado con '-w'

- Expresiones booleanas
	- Utilizan los operadores 'AND', 'OR', 'NOT'
	- Consisten de una o más primitivas, las cuales consisten en un cualificador y un ID (nombre o número)
		- Expresión ::= [NOT] <primitiva> [AND | OR | NOT <primitiva> ...]
		- <primitiva> ::= <cualificador> <nombre|número>
		- $\leq$ cualificador> ::=  $\leq$ tipo> |  $\leq$ dirección> |  $\leq$ protocolo>
		- $\le$ tipo> ::= host | net | port | portrange
		- $\bullet$  <dirección> ::= src | dst
		- $\epsilon$  <protocolo> ::= ether | fddi | tr | wlan | ip | ip6 | arp | rarp | decnet | tcp | udp

- Ejemplos:
	- − Mostrar todo el tráfico HTTP originando en 192.168.1.1

**# tcpdump -lnXvvv port 80 and src host 192.168.1.1 # tcpdump -lnXvvv port 80 and src host 192.168.1.1**

• Mostrar todo el tráfico originando en 192.168.1.1 excepto SSH

**# tcpdump -lnXvvv src host 192.168.1.1 and not port 22 # tcpdump -lnXvvv src host 192.168.1.1 and not port 22**

### **wireshark**

- Wireshark es un analizador con interfaz gráfica basado en *libpcap*, la misma biblioteca de captura de paquetes utilizada por *tcpdump*
	- La interfaz gráfica ofrece ciertas ventajas, por ejemplo:
		- Visualización jerárquica por protocolo (drill-down)
		- Mostrar una 'conversación' TCP (Follow TCP Stream)
		- Colores para distinguir tipos de tráfico
		- Múltiples estadísticas, gráficos, etc.

### **wireshark**

- Wireshark vino después que *Etheral*
- La combinación de *tcpdump* y *wireshark*  pueden ser bastante poderoso. Por ejemplo:
	- − # tcpdump -i eth1 -A -s1500 -2 dump.log port 21
	- − \$ sudo wireshark -r dump.log

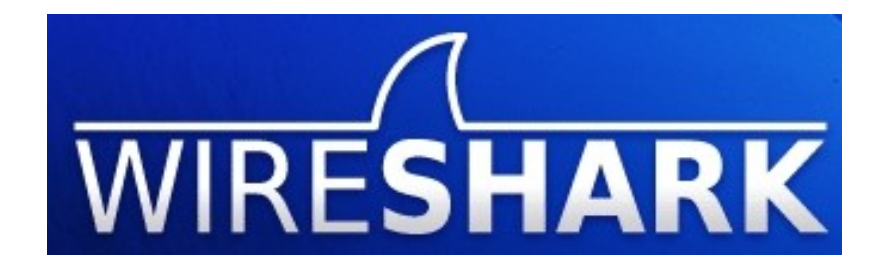

#### **wireshark**

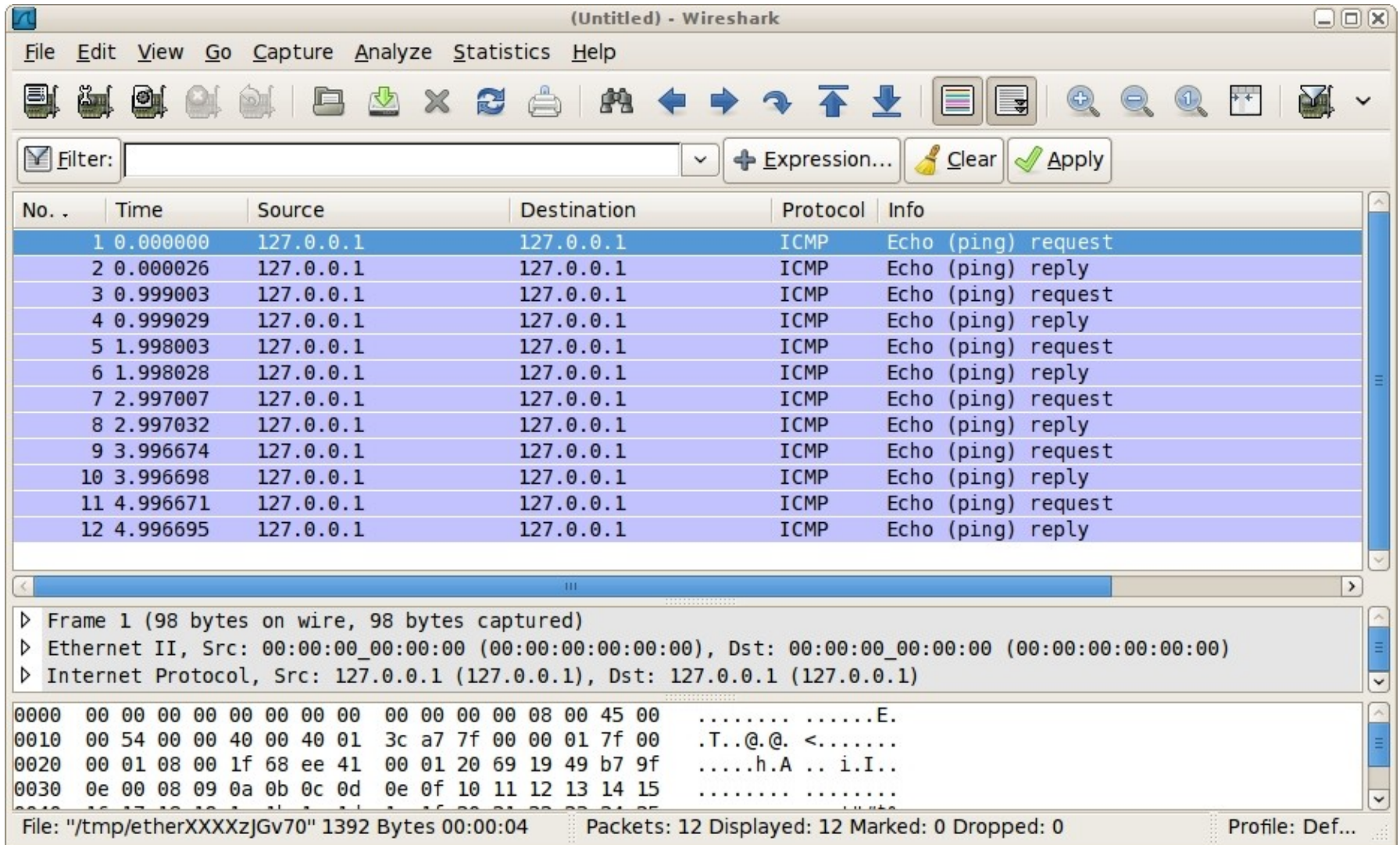

# **iptraf**

- **Múltiples estadísticas que se puede medir y muchas funciones**
	- − Por protocolo/puerto
	- − Por tamano de paquetes
	- − Genera logs
	- − Utiliza DNS para traducir direcciones

#### **Ventajas**

- − Simplicidad
- − Basado en menús (utiliza "curses")
- − Configuración flexible

# **iptraf**

- Es posible ejecutar periódicamente en background (-B)
	- − Permite, por ejemplo, ejecutar desde un cron job y analizar los logs periódicamente.
		- Generar alarmas
		- Guardar en una base de datos
		- Tiene un nombre genial... "Interactive Colorful IP LAN Monitor"

Example: iptraf -i eth1

# **ntop: Network Top**

- **Equivalente a top, pero para información de red**
	- − **Información por nodo, prot**ocolo de red, protocolo IP, estadísticas, gráficos, etc.
- **Interfaz web (servidor web integrado!)**
	- − Con soporte SSL
- **Dispone de varios plugins que extienden sus funcionalidades**
	- − Archivos RRD
	- − Análisis de NetFlow

ntop

- Puede ejecutarse en modo daemon con SSL:
	- − -d : daemon
	- − -W <puerto> : Escuchar en el puerto 3005, modo **SSL**

ntop -d -W 3005

- Para ver el interfaz de web ir al:
	- − http://localhost:3000
	- − https://localhost:3005

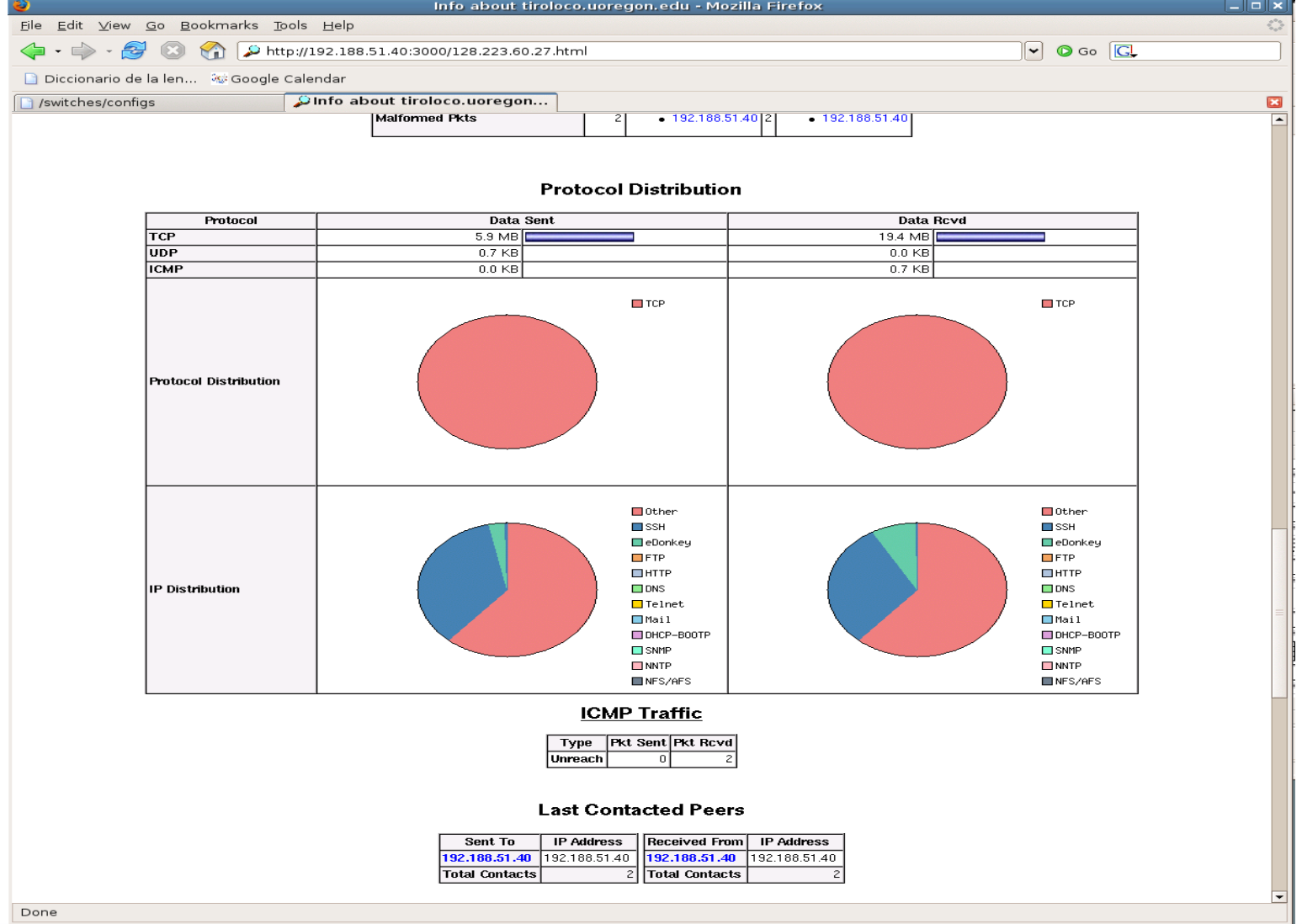

*[nsrc@WALC](mailto:nsrc@WALC) 2009 bogotá colombia*

#### Incluye un parámetro que permite crear un archivo con información sobre paquetes "sospechosos"

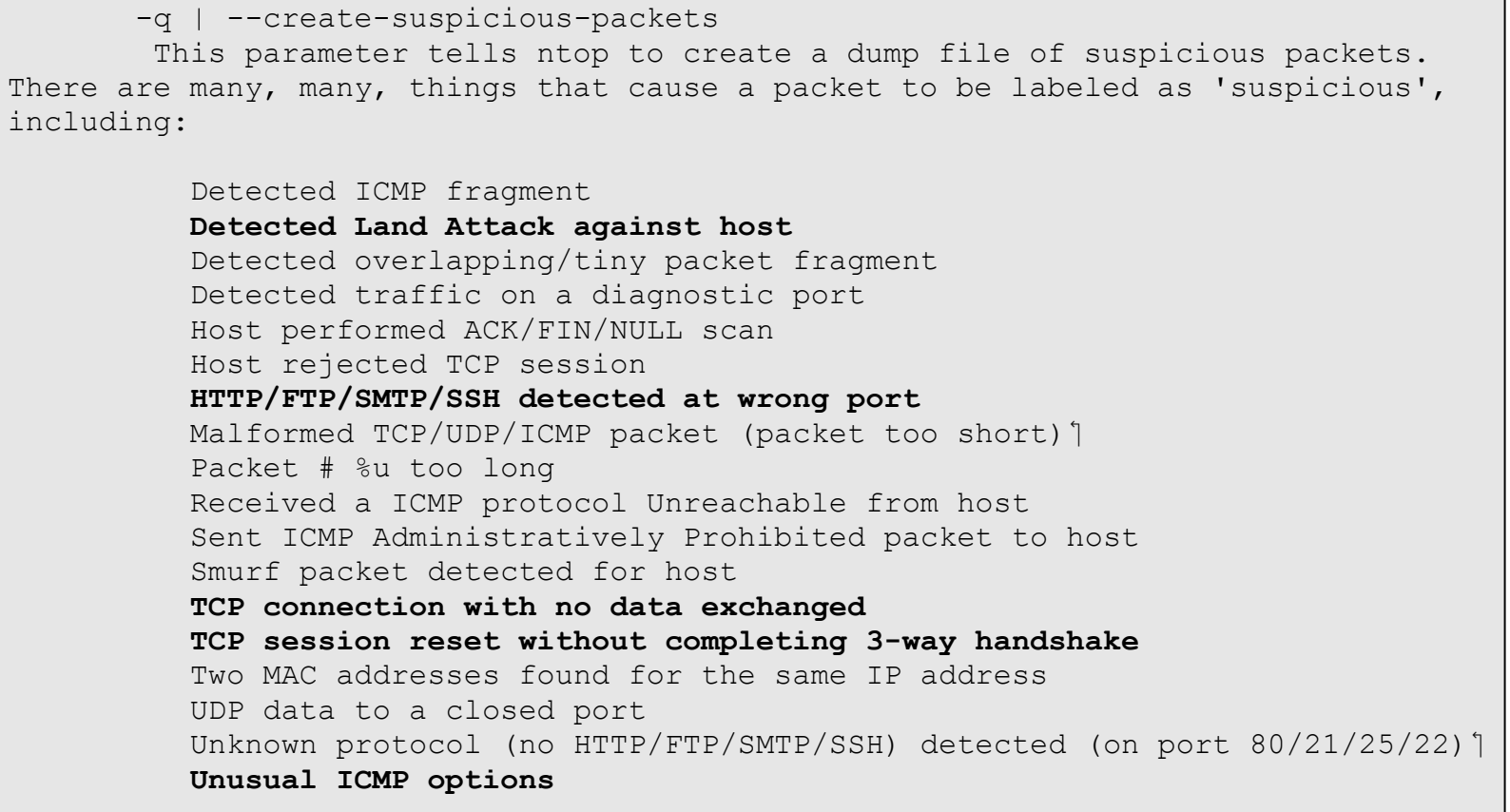

*[nsrc@WALC](mailto:nsrc@WALC) 2009 bogotá colombia*

 Luego de hacer una captura con -q, es posible analizar más detalladamente los paquetes sospechosos con ethereal:

ethereal -r /usr/local/var/ntop/ntop-suspicious-pkts.deveth0.pcap

#### **nmap**

#### **Network MAPper**

- − Bien complejo. La cantidad de parámetros es impresionante.
- − Muy útil para ver que esta corriendo en un red o si servidores o servicios están disponibles.
- − Ojo con el uso de nmap! Puede ver como un ataque al recipiente de un escaneo de nmap.
- − Todo sobre nmap esta disponible aquí: **http://insecure.org/**

#### **nmap**

#### **Ejemplos**

− Veamos que servidores están corriendo en un red:

# nmap -sP 192.168.5.0/24

− Veamos que sistema operativos hay y que servicios están corriendo en un red:

# nmap -sT -O 206.212.15.0-50

# **iperf**

- Para medir el rendimiento de la red entre dos puntos
- *iperf* tiene dos modos, *servidor* y *cliente*

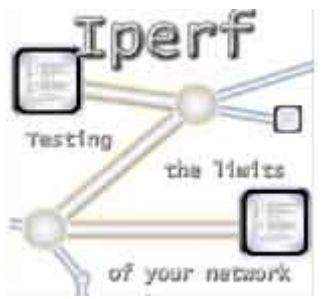

- Facíl de usar
- Excelente para determinar los parámetros optimales de TCP
	- − Tamaño de ventana de TCP por el rendimiento óptimo

# **iperf**

- Usando UDP uno puede generar reportajes de perdida de paquetes y/o *jitter*
- Puede correr varias sesiones usando *threads*
- Apoya IPv6

#### **Parámetros de Iperf**

iperf [-h|--help] [-v|--version] iperf [-h|--help] [-help] [-help] [-help] [-help] [-help] [-help] [-help] [-help] [-help] [-help] [-help] [-he<br>[-help] [-help] [-help] [-help] [-help] [-help] [-help] [-help] [-help] [-help] [-help] [-help] [-help] [-help  $-f$ .  $-format$  **-f, --format [kmKM] format to report: Kbits, Mbits, KBytes, MBytes** -i, --interval # seconds between periodic bandwidth reports -1, --len # [KM] length of buffer to read or write (default 8 KB) ] -m, --print\_mss print TCP maximum segment size (MTU - TCP/IP header)<sup>1</sup> **-m, --print\_mss print TCP maximum segment size (MTU - TCP/IP header)** -p, --port # server port to listen on/connect to -u, --udp use UDP rather than TCP -w, --window #[KM] TCP window size (socket buffer size)<sup>'</sup> -B, --bind <host> bind to <host>, an interface or multicast address -C, --compatibility interface with older versions does not sent extra msgs -M, --mss # set TCP maximum segment size (MTU - 40 bytes)<sup>1</sup> -N, --nodelay set TCP no delay, disabling Nagle's Algorithm -V, --IPv6Version Set the domain to IPv6 **-V, --IPv6Version Set the domain to IPv6**  $-s$ ,  $-server$ -U, --single udp **run** in single threaded UDP mode -D, --daemon **The model of the server as a daemon**  -D, --daemon run the server as a daemon  $-b$ ,  $-$ bandwidth  $#$ [KM] **-b, --bandwidth #[KM] for UDP, bandwidth to send at in bits/sec (default 1 Mbit/sec, implies -u)** -c, --client <host> run in client mode, connecting to <host> -d, --dualtest Do a bidirectional test simultaneously -n, --num #[KM] number of bytes to transmit (instead of -t)<sup>1</sup> -r, --tradeoff Do a bidirectional test individually -t, --time # time in seconds to transmit for (default 10 secs)<sup>'</sup> -F, --fileinput <name> input the data to be transmitted from a file -I, --stdin input the data to be transmitted from stdin -L, --listenport # port to recieve bidirectional tests back on -P, --parallel # number of parallel client threads to run -T, --ttl # time-to-live, for multicast (default 1)<sup>'</sup>  $\sim$  to-live, for the time-to-live, for multicast (default  $\sim$ Usage: iperf [-s|-c host] [options] Client/Server: **-f, --format [kmKM] format to report: Kbits, Mbits, KBytes, MBytes** Server specific: **-s, --server run in server mode** Client specific: for UDP, bandwidth to send at in bits/sec

# **Ejemplo "iperf - TCP"**

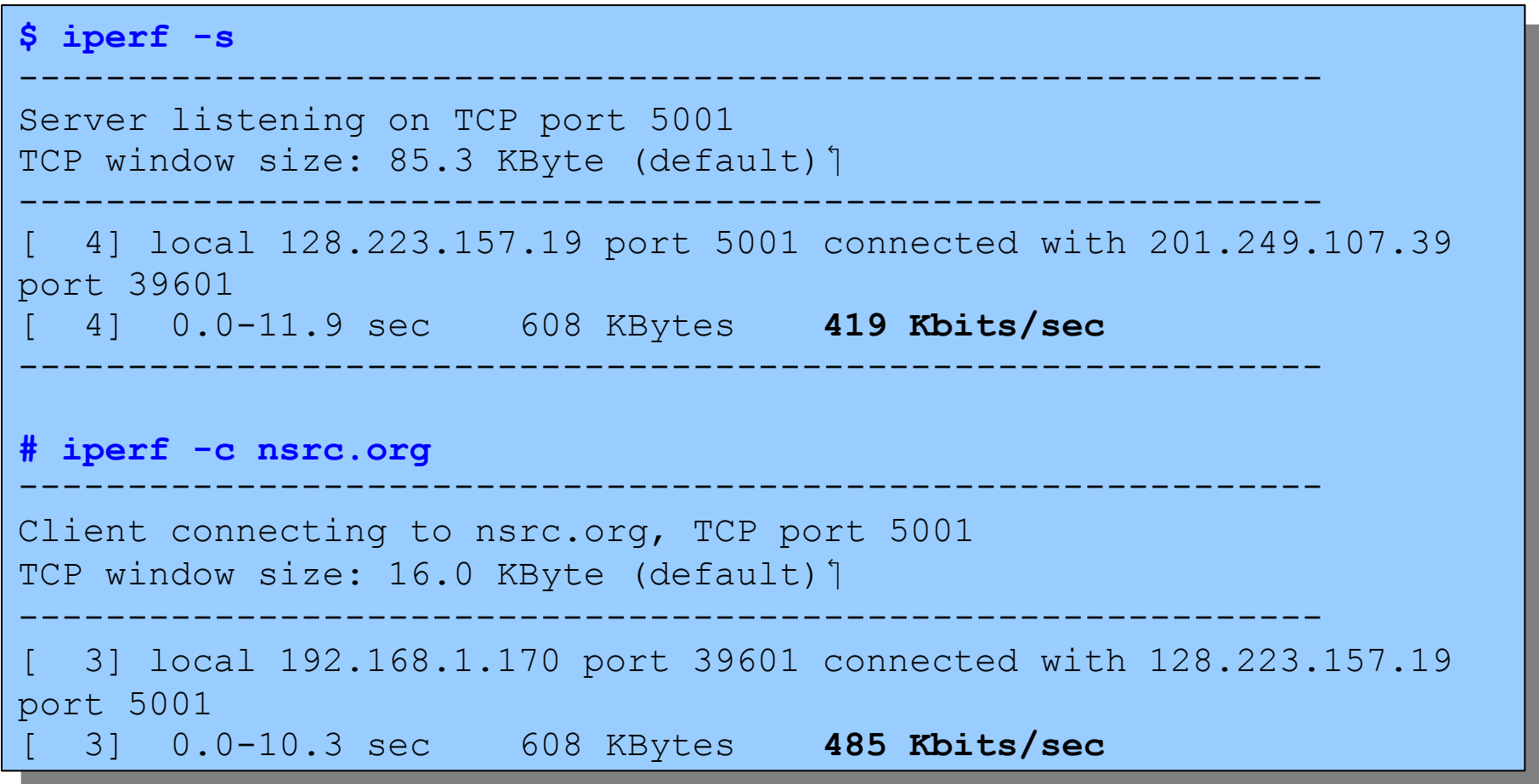

# **Ejemplo "Iperf - UDP"**

**#** iperf -c hosti -u -b100M ------------------------------------------------------------ Client connecting to nsdb, UDP port 5001 Crient connecting to nsdb, ODP port 5001 Sharing 1470 byte datagrams UDP buffer size: 106 KByte (default) [ 3] local 128.223.60.27 port 39606 connected with 128.223.250.135 port 5001 [ 3] local 128.223.60.27 port 39606 connected with 128.223.250.135 port 5001 [ 3] 0.0-10.0 sec 114 MBytes 95.7 Mbits/sec [ 3] 0.0-10.0 sec 114 MBytes 95.7 Mbits/sec [ 3] Sent 81377 datagrams [ 3] Sent 81377 datagrams [ 3] Server Report:  $\frac{31}{21}$  0.0-10.0.323  $\begin{bmatrix} 3 \\ 9 \end{bmatrix}$  0.0 10.0 sec 114 MBytes 99.7 Mbits/sec 0.104 ms 1/01978 (0.0012%) **# iperf -c host1 -u -b100M** ------------------------------------------------------------ UDP buffer size: 106 KByte (default)<sup>'</sup> ------------------------------------------------------------ [ 3] 0.0-10.0 sec 114 MBytes 95.7 Mbits/sec 0.184 ms 1/81378 (0.0012%) **\$ iperf -s -u -i 1**

```
$ iperf -s -u -i 1
------------------------------------------------------------
Server listening on UDP port 5001
Server listening on UDP port 5001
Receiving 1470 byte datagrams
 Receiving 1470 byte datagrams
 UDP buffer size: 108 KByte (default)
[ 3] local 128.223.250.135 port 5001 connected with 128.223.60.27 port 39606
[ 3] local 128.223.250.135 port 5001 connected with 128.223.60.27 port 39606
[ 3] 0.0- 1.0 sec 11.4 MBytes 95.4 Mbits/sec 0.184 ms 0/ 8112 (0%)
1 3 0.0 1.0 Sec 11.1 may can be contributed bec 0.101 ms 0 0/ 8141 (0%)
 [ 3] 1.0- 2.0 sec 11.4 MBytes 95.7 Mbits/sec 0.177 ms 0/ 8141 (0%)
 \frac{3}{1} 2.0- 3.0 sec 11.4 MBytes 33.0 Mbits/sec 0.102 ms 0/ 8133 (0%)
...<br>[ 3] 8.0- 9.0 sec 11.4 MBytes 95.7 Mbits/sec 0.177 ms 0/8139 (0%) 1
1 31 8.0- 9.0 Sec 11.1 http://www.millico/Sec 0.177 ms 6, 0139 (06)
 [ 3] 9.0-10.0 sec 11.4 MBytes 95.7 Mbits/sec 0.180 ms 0/ 8137 (0%)
------------------------------------------------------------
UDP buffer size: 108 KByte (default)<sup>'</sup>
------------------------------------------------------------
[ 3] 2.0- 3.0 sec 11.4 MBytes 95.6 Mbits/sec 0.182 ms 0/ 8133 (0%)
. . . <u>]</u>
```
[ 3] 0.0-10.0 sec 114 MBytes 95.7 Mbits/sec 0.184 ms 1/81378 (0.0012%)

[ 3] 0.0-10.0 sec 114 MBytes 95.7 Mbits/sec 0.184 ms 1/81378 (0.0012%)

# **Bibliografía**

*Monitoring Virtual Memory with vmstat* http://www.linuxjournal.com/article/8178

*Ejemplo Básico de tcpdump (Español)* http://luauf.com/2008/06/21/ejemplo-basico-de-tcpdump/